## **C++/OpenCV Última revisão: 05/03/2024 - Hae Yong Kim**

Este documento descreve como compilar e executar programas em C++ usando biblioteca OpenCV em Linux (Ubuntu e Mint, sem Cekeikon).

Em Windows, você pode instalar primeiro WSL (Windows Subsystem for Linux) e seguir o mesmo procedimento. Outra possibilidade para Windows é instalar Linux dentro de VirtualBox.

Este procedimento não foi suficientemente testado. Se você quiser fazer uma instalação mais testada, instale o pacote Cekeikon. Você também fazer instalação seguindo o site do OpenCV: [https://docs.opencv.org/4.2.0/d7/d9f/tutorial\\_linux\\_install.html](https://docs.opencv.org/4.2.0/d7/d9f/tutorial_linux_install.html)

1) Atualize o seu sistema Linux:

• sudo apt-get update

2) Instale os programas:

- sudo apt-get install build-essential
- sudo apt-get install cmake git libgtk2.0-dev pkg-config libavcodecdev libavformat-dev libswscale-dev
- sudo apt-get install libopencv-dev
- (opcional) sudo apt-get install libtbb2 libtbb-dev libjpeg-dev libpng-dev libtiff-dev

3) Copie o seguinte script para um editor de texto e salve-o como *compila.sh* em algum diretório listado no PATH:

```
1
2
3
  set -v
  g++ -std=gnu++14 $1.cpp -o $1 -fmax-errors=2 `pkg-config opencv4 --libs --cflags` -O3 -s
  \overrightarrow{ } set +v
```
Depois, torne-o executável com o comando:

\$ chmod +x compila.sh

Nota: É possível descobrir os diretórios do PATH com o comando: \$ echo \$PATH

4) Copie o seguinte programa para um editor de texto e salve-o como *hello\_opencv.cpp* em algum diretório de trabalho (pode ser diferente do diretório onde está compila.sh):

```
#include <opencv2/opencv.hpp>
using namespace std;
using namespace cv;
int main()
{ Mat_<Vec3b> a(300,300, Vec3b(255,255,0));
 for (int l=100; l<200; l++)
 for (int c=100; c<200; c++)
      a(l,c)=Vec3b(0,255,255);
 namedWindow("janela");
 imshow("janela",a);
   waitKey(); 
}
```
5) Compile-o:

 $\overline{\$$  compila.sh hello opencv

6) Execute-o:<br>\$ ./hello\_opencv

Deve aparecer a janela:

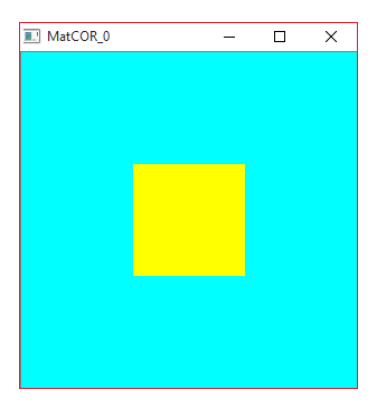

Pronto!